# ログファイルと **Git** リポジトリを用いた **Ruby on Rails** の初学者の 躓き要因の分析

# 高橋圭一†1

**概要**: Ruby on Rails(以降, Rails)は Ruby で書かれたオープンソースの Web アプリケーションフレームワークであ る. Rails を用いたシステム開発や Rails の機能拡張の提案などは公開直後から研究が進められているが, Rails の学習 過程を調査した研究はない.我々はこれまで,筆者が所属する学科の Web アプリケーション開発科目の演習課題とし て提出されたログファイルを分析し、受講者が躓いたことを示す例外は9つあり、そのうち2つの例外の発生原因は ログファイルだけでは特定が困難であるという結果を得た.本稿では,バージョン管理ソフトウェアの 1 つである Git を用いて例外発生時のソースコードを自動的に保存するスクリプトにより,2 つの例外の発生原因の特定を試みる. 本稿では、この2つの例外を HIEs (Hard to Identify Exceptions)と呼ぶ. 本スクリプトを 2020 年度の授業に適用した ところ,33名から提出されたログファイルから,HIEs が 325 回発生し, Git リポジトリの提出がある場合は,その情 報を活用することですべての発生原因を特定できた.

キーワード: Ruby, プログラミング演習, 開発フレームワーク

# **Novice programming mistakes of Ruby on Rails using log files and Git repositories**

# KEIICHI TAKAHASHI†1

*Abstract*: Ruby on Rails (Rails) is an open-source web application framework developed in Ruby. Immediately after the release of Rails, various studies were conducted, such as the development of application systems using Rails and proposals for extending its functionality. However, there have been no studies investigating the learning process of Rails. In this study, we analyzed the log files submitted as assignments for web application development in our department. The analysis revealed that there were nine exceptions that caused students to make mistakes. Furthermore, we observed that it is hard to identify the causes of two of these exceptions from the log files alone. In this study, we attempt to identify these hard to identify exceptions (HIEs) by having students use a script that automatically saves the source code when an exception occurs using Git, a version control software. When this script was used by the 2020 class, 33 students generated 325 exceptions related to the HIEs. If Git repositories were submitted, we were able to determine the causes of all the exceptions.

*Keywords*: Ruby, Programming Exercise, Development Frameworks

# **1.** 背景

Rails は Ruby で書かれたオープンソースの Web アプリケ ーションフレームワークである.公開されてから 10 年以 上経過しており,GitHub やクックパッドなど国内外に多く の利用者を抱えるサービスでも採用されている.Ruby の開 発者が日本人であるため,日本語で読めるリソースがイン ターネット上に豊富にあり,国内の初学者が学びやすいこ とも特徴の1つと考えられる. Rails のリリース直後から, 様々な研究が進められており,2020 年 9 月に Google Scholar で"Ruby on Rails"を指定してフレーズ検索したところヒッ ト件数は約 11,000 であった.検索結果を分類すると, (a)Rails を用いた応用システム開発[1],(b)Rails の機能拡張 の提案[2], (c)Rails と他フレームワークの比較[3], (d)大学 における PBL 実施報告[4][5], の 4 種であった. このうち (d)については,Rails の初学者を対象としているものの,チ ーム開発やアジャイル開発など総合的なソフトウェア開発

の教育メソッドとして計画し実施された報告であり, Rails 学習時の困難さについて具体的に調査した研究ではない.

初学者が Rails を学習する手段としては、Rails チュート リアルや ProGate などのオンラインドキュメント[6][7],ド ットインストールや Udemy などの動画教材[8][9],書籍, プログラミングスクールがある.いずれも単独もしくは閉 じた教育組織での学習であるため,学習者の躓きは共有さ れていない.

Rails は 2019 年 8 月にバージョン 6 がリリースされたば かりであり,今後も Web アプリケーションを開発する有効 な手段として活用されることが期待できる.そこで,公開 後10年以上経った状況ではあるが、初学者にとって Rails を学びやすくするための知見の蓄積は今後も必要であると 考えた.

筆者が所属する学科に 3 年生対象の Web アプリケーシ ョン開発の科目がある[10][11].この科目の演習課題として

<sup>†1</sup> 近畿大学産業理工学部情報学科

Kindai University

提出された Rails のログファイルを分析したところ,受講 者が躓いたことを示す例外は9つあり、そのうち、約8割 の 受講者 が 発生した ActionView::Template::Error と ActionController::RoutingError の例外については、ログファ イルのみでは発生原因の特定が困難であり,筆者の指導経 験から発生原因を推察するに留まった[12].この 2 つの例 外を HIEs (difficult to identify factors) と呼ぶことにする.

本稿では,この課題を解決するため,ログファイルを監 視し、躓き要因を表すキーワードがログファイルに追加さ れたときに,変更されたソースコードを自動的に保存する スクリプトを提案する.このスクリプトを前述の Web アプ リケーション開発の科目に適用し,HIEs の発生原因の特定 の可能性について評価する.

## **2. Rails** 開発と誤りパターン

#### **2.1 Rails** の構成

開発者は, Rails が採用している MVC (Model View Controller)アーキテクチャを理解し,rails コマンドなどの 各種ツールを使いこなすことで品質の高いソフトウェアを 効率的に開発できる.図 1にRailsの基本的な構成を示す.

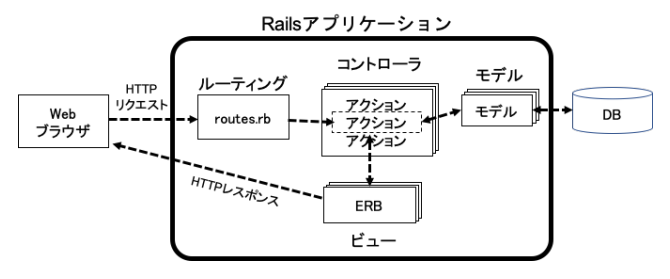

#### 図 1 Rails の基本的な構成

Rails アプリケーションが Web ブラウザから HTTP リク エストを受信すると、ルーティング (routes.rb) の記述内容 に従って、コントローラ (Ruby のクラス)内のアクション (Ruby のメソッド)が呼び出される. 呼び出されたコント ローラはモデル (Ruby のクラス) およびビュー (ERB ファ イルa)を呼び出し,Web ブラウザに HTTP レスポンスを返 す.MVC のそれぞれのファイルは rails コマンドを実行す ることで雛形を自動生成できるため,開発者はクラス定義 など定型的なコードを記述する必要はない.

こうした仕組みは開発者にとっては便利であるが、初学 者は Rails の仕組みや規約の理解が不十分であるため、エ ラーを起こさずにルーティングや MVC のモジュールを組 み合わせることは困難である.一方,Rails のような開発用 フレームワークは構成要素が多いため,同じエラーメッセ ージでもその発生原因は様々な状況が考えられる.こうし たデバッグの難しさが初学者の学習を困難にすると考えて いる.

#### **2.2 Rails** 開発手順と初学者の誤りパターン

授業で取り上げた,画像を共有する Rails アプリケーシ ョン(myapp)の開発手順を示しながら,筆者がこれまで学 生指導で観察した初学者の誤りパターン(EP1~11)につい て述べる.

- ① まず,プロジェクトを新規作成する.操作は *rails new myapp* である.この操作により,カレントディレクト リに myapp フォルダが新規作成され,その中に必要 なファイル群が生成される.最初に,タイムゾーンや 使用言語や使用するライブラリを設定ファイルに追 記する.ここで記述を誤ると実行時にエラーが発生す る(**EP1**).
- ② 次にモデルを作成する.操作は *rails generate model Image title:string file:binary* である.この操作により, String 型の title と Binary 型の file のインスタンス変数 をもつ Image クラスと,このモデルがアクセスするテ ーブル作成用のスクリプトファイルが生成される. *rails db:migrate* という操作で,前述のスクリプトファ イルが実行されテーブルが作成される.この操作を忘 れて Rails アプリケーションを実行するとエラーが発 生する(**EP2**).また,モデル名やカラム名や型の記述 を誤る場合もある(**EP3**).
- ③ 次にコントローラを作成する.操作は *rails generate controller images index* である.この操作によって,一 覧表示のための index アクションを含んだ ImagesController クラスと index.html.erb というビュー ファイルが生成される. なお、基本的にモデル名は単 数形で、コントローラ名は複数形である. このルール を忘れてコーディングするとエラーが発生するほか (**EP4**),手動でアクションを追加する場合は,ルーテ ィングに対応するアクション名の誤りや,アクション を追加し忘れてエラーが発生する場合もある(**EP5**).
- ④ 画像情報を一覧表示するため,開発者は,テーブルか ら読み込んだデータをインスタンス変数@images に セットするコードを ImagesController の index アクシ ョンに追加する (図 2). この@images を用いて一覧 表示する HTML を、ビューである index.html.erb に追 加する(図 3).コントローラとビューの別々のファ イルの連携は Rails によって暗黙的に行われるため, 以下のような誤りパターンによって様々なエラーに 遭遇する場合がある.
	- l コントローラでテーブルデータをセットする 変数に@をつけ忘れてしまい(ローカル変数に なる),ビューで変数を受け取れない(**EP6**)
	- l コントローラとビューに記述したインタンス 変数名が一致しない(**EP7**)

a Ruby コードを埋め込める HTML ファイル

l ビューファイルでの Ruby の記述誤り(**EP8**) class ImagesController < Application def index  $@$ images = Image.all end end

```
図 2 コントローラ記述例
```
<% @images.each do |img| %>  $<$ p>タイトル: <%= img.title %></p>  $<\!\%$  end  $\!\%$ 

図 3 ビュー記述例(index.html.erb)

- ⑤ 最後に,Web ブラウザからアクセスされたパスとコン トローラを紐つける定義を routes.rb に追加する(図
	- 4).ここでは以下のような誤りが考えられる.
	- コントローラとビューを追加したが、ルーティ ングの定義を追加し忘れる(**EP9**)
	- l ルーティングの定義の記述を間違える(**EP10**)
	- コントローラとビューを追加し、ルーティング の定義も正しく追加したが、A タグや FORM タ グなどでパス名の記述を誤る(**EP11**)

Rails.application.routes.draw do get 'images/index', to: 'images#index' end

図 4 ルーティング記述例 (rountes.rb)

# **3.** 分析手法

## **3.1** ログファイルの構成

開発中の Rails アプリケーションの実行ログは development.log というファイルに書き出される. このログ ファイルは開発者が意図的に削除しない限り,Rails プロジ ェクト作成直後から現在まですべての情報が記録される.

図 5 にログファイルの例を示す.Web ブラウザからアク セスされると Started で始まる情報が日時とともに記録さ れる.Rails アプリケーションのコントローラやビューを実 行したときに例外が発生すると,例外のクラス名とエラー 情報がログファイルに出力される. この例では, ActionView::Template::Error という例外名とともに undefined local variable or method というエラーメッセージが 出力されている.この例外では,エラー発生箇所のソース コード片が示されているため,ビューファイルで img とす べきところを img0 とタイプミスしたことが例外の発生原 因であることがわかる. ここで注意が必要なのは、ログフ ァイルに記載された例外クラス名が同じでも,発生原因と なるエラーメッセージには様々な場合があるということで ある.エラー種別によってはソースコード片が示されない 場合もあり、ソースコード片が示されている場合でも、他 のファイルで定義した情報に影響を受けている場合は、ロ グファイルの情報だけでは発生原因の特定が難しい場合が あるということである.

Started GET "/images/index" for :: 1 at 2020-06-29 16:09:00 +0900

(省略)

ActionView::Template::Error (undefined local variable or method `img0' Did you mean? img):  $1:$  <% @images.each do limgl %>

```
2: < p > < \frac{9}{6} = img0 %></p>
3: <% end %>
```
図 5 ログファイル (development.log) の例

### **3.2** ログファイルを用いた躓き検出方法

本稿では,個々の受講者の躓き状況には立ち入らず,多 くの受講者が躓いた要因を特定することを優先する.多く の受講者が躓いたということは,講義や課題や開発環境な ど受講者に共通する部分に問題がある可能性があり、早急 に原因を特定して改善する必要があると考えたからである.

具体的な躓き検出の方法としては,まず,ログファイル 中の例外の個数をエラー発生回数とし,その回数分,受講 者が躓いたと考える.受講者から提出されたログファイル をもとに例外別にエラー発生回数を求め,エラー発生回数 が1以上の受講者数を集計し,これを全受講者数で割った 受講者率を求める. 本稿ではこれを躓いた受講者率と呼ぶ.

## **3.3 Git** リポジトリに自動コミットするスクリプト

躓き要因の発生原因を特定するため,躓きが発生した時 点のソースコードの変更情報を Git リポジトリに自動的に コミットするスクリプトを図 6に示す. ログファイルであ る development.log を tail コマンドで監視し,ログに追加さ れたメッセージに Error という文字列が含まれているか grep コマンドで検査し、含まれていれば、躓き要因である 例外名をコミットメッセージとして自動的にコミットを実 行する. 本スクリプトを受講者に配布し、各自のパソコン で起動してから課題に着手するように指示する.

```
1 #!/bin/sh
 2 auto commit() \{\mathcal{R}while read i
 \overline{4}do
         echo $i | grep --line-buffered Error
 \sqrt{2}\overline{6}if [ $? = "0" ]; then
 -7
            git add -Agit commit -m "$i"
 \mathbf{R}fi
 \overline{Q}10
      done
11 }
1213 touch development.log
14
```
15 tail -n  $\theta$  -F development.log | auto\_commit

図 6 躓きを検知して自動コミットするスクリプト

## **3.4** ログファイルと **Git** リポジトリを用いた分析手順

ログファイルと Git リポジトリを組み合わせて HIEs の 発生原因を分析する手順を具体例で説明する.

① まず, 受講者 が 提出した ログファイル (development.log) をテキストエディタで開き, HIEs を示す例外 クラス 名 である ActionController:: RoutingError もしくは ActionView:: Template::Error で 検索する. 図 7 は、ある学生のログファイルを開き ActionView::Template::Error を指定して検索し最初に ヒットした情報である.例外名の横に記載されている エラーメッセージを読むと「@images が nil::NilClass であるが,nil::NilClass には each メソッドは未定義で ある」が例外の原因とある.エラーメッセージの下に ソースコード片が記録されているが,この情報だけで は@images が nil になった原因はわからない.

- ② そこで,この例外が発生した時点のソースコードを参 照するため,この例外が発生した日時を調べる.例外 クラス名の直前にある Started を目視で探したところ, 2020 年 7 月 17 日 0 時 31 分 9 秒にアクセスがあった ときに例外が発生したことがわかる.
- ③ Git リポジトリのコミット履歴の一覧を表示し,例外 発生日時に追加されたコミット(74cff55)に辿り着く. チェックアウトして例外発生時のソースコードを調 べるとコントローラは図 8 の状態であった.インス タンス変数@images はおろか,アクションも未定義で あるため例外が発生したことが確かめられた.

■ログファイル (development.log)

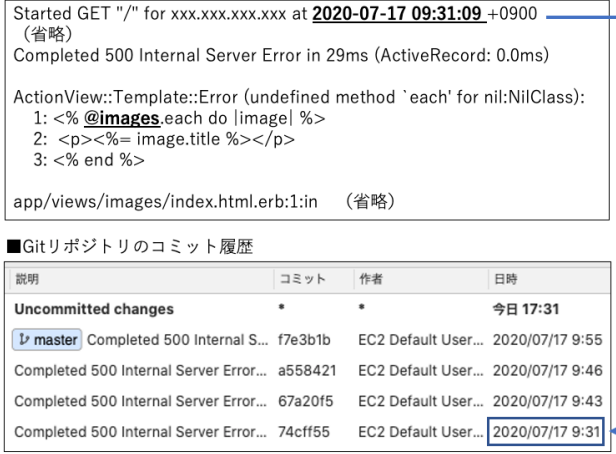

図 7 ログファイルと Git リポジトリの情報の対応付け

class ImagesController < ApplicationController end

図 8 Git リポジトリを探索して発見したコントローラ

### **4.** 実験

#### **4.1** 実験方法

筆者が所属する学科に 3 年生対象の Web アプリケーシ ョン開発の科目がある[10][11].講義1コマと演習1コマが 時間割で連続しており,2019 年度は講義で基礎を学んだあ と,演習室に移動して課題に取り組んだが,2020 年度は, 講義も演習もすべて Zoom を利用したオンライン授業形式 で実施した.15 回の演習のうち,第 8 回までは Ruby の応 用プログラミングを学び、第9回から Rails について学習 する.第 9 回と第 10 回に CRUD アプリケーションの作成 方法を学習し,第 11 回にファイルアップロード機能をもつ

画像共有アプリケーションの作成方法を学習する.開発手 順は 2.2 節に示した通りである.3.3 節に示したスクリプト を受講者全員に配布し,課題に取り掛かる前に実行するよ うに依頼した. この第11回に受講者が取り組んだ Rails ア プリケーションのログファイルと Git リポジトリの情報を 収集する.なお,ログファイルも Git リポジトリも Rails プ ロジェクトを新規作成したときに自動生成される標準的な ファイルであり,課題提出のための特別な操作は不要であ る.課題の提出期間は 1 週間であったが,2020 年度の受講 者 57名のうち33名から期限内に課題提出があった. 提出 された課題はすべてアプリを完成しており,躓いても何ら かの方法で自己解決できたとみなせる.

#### **4.2** 講義及び課題の内容

第9回と第10回で基本的な手順は学習済みのため、第 11 回の講義では,開発手順の定着を促すため,入力すべき コマンドやプログラムを空欄にした資料を配布し,講義中 に解説しながら受講者に記入させた(図 9).演習課題は「講 義資料をもとに画像共有 Web アプリを完成させなさい」で あり,講義中の解説をもとに受講者が資料を正確に完成し ていれば,課題完成までに各自で試行錯誤を必要としない. 2020 年度では,前述のとおり講義も演習もすべて Zoom を 利用したオンライン授業形式で実施し,講義終了後には, 録画した講義動画を受講者に公開したため,受講者は必要 であれば繰り返し視聴して手順を確認できる環境であった.

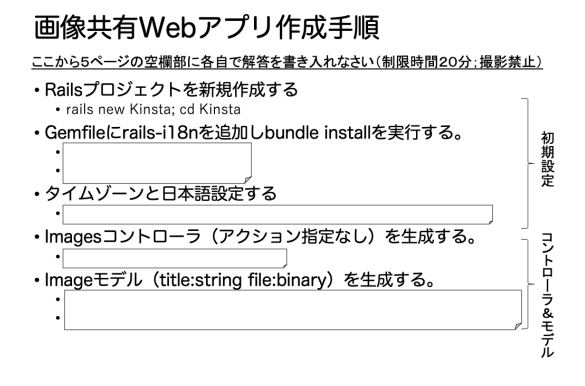

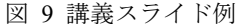

#### **5.** 実験結果

#### **5.1** ログファイルから得られた躓き状況

全ログファイルから抽出した例外は7種類であった.3.2 節に示した方法で躓いた受講者率を求めた結果と例外の 発生回数を表 1 に示す.比較のため 2019 年度に調査した 結果を併記した[12].全体的に躓いた受講者率は減少傾向 にあるが,HIEs の 1 つである ActionController::RoutingError は 0.75 から 0.39 と大幅に減少している.講義スライドと 演習課題は両年度でほぼ同じであるが,前述のとおり 2020 年度はオンライン授業であったため,受講者は講義の解説 を視聴しながら自宅パソコンを操作できた. そのため、手 順誤りや記述箇所の間違いが減少したと推察される.一方,

もう 1 つの HIEs である ActionView::Template::Error は昨年 と同様に約 8 割の受講者が躓いたことがわかる.HIEs の発 生回数は 129+196 で 325 であった. なお, 2019 年度の発生 回数は 200+171 で 371 であった.

表 1 ログファイルから得られた例外ごとの躓き状況

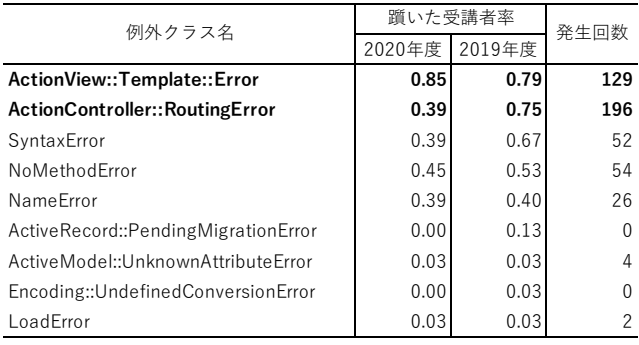

#### **5.2 Git** リポジトリを用いた **HIEs** の発生回数

3.4 節の方法で HIEs の発生原因を分析した結果を表 2 に 示す. HIEs の列は, ActionView::Template::Error と ActionController::RoutingError の例外発生回数を合計である. HIEs の発生回数は 325 であり,そのうちログファイルのみ で発生原因が特定できたのは 106 であり,発生原因の特定 に Git リポジトリの情報が必要なのは 148+71 であった. Git リポジトリの提出があった 148 の例外については, Git リポジトリのソースコードを参照することですべて発生原 因を特定することができた.一方,Git リポジトリの提出が ない受講者が 6 名いたため,その受講者が発生した 71 の HIEs の原因の特定はできなかった.HIEs の内訳をみると, ActionView::Template::Error はビューに関する例外であるた め,ログファイルのみで原因特定ができる場合が多いよう である. 一方, ActionController::RoutingError はルーティン グに関する例外ではあるが,発生原因は様々な場合があり, ログファイルのみでは特定が難しいことがわかる.

Git リポジトリの提出なしを除くと,今回の実験で得ら れたログファイル中の HIEs のうち 79% (33%+46%)の発 生原因が特定できたことになる. 次節では、この情報を用 いて発生原因を誤りパターンを用いて整理する.

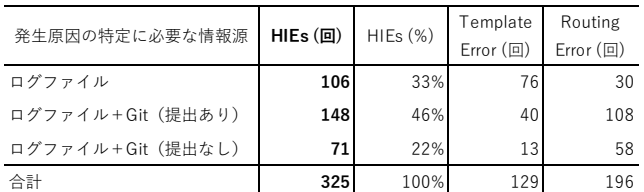

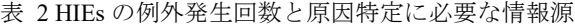

#### **5.3 HIEs** の発生原因となった誤りパターンの発生割合

特定できた HIEs の発生原因を 2.2 節に挙げた誤りパタ ーンを用いて類別し,それぞれの発生回数が全体に占める 割合を表 3 と表 4 に示す.

ActionView::Template::Error はビューに関する例外である から,ビューに誤りがあることを示すエラーメッセージが 表示される. 表 3 によると EP8 の発生割合は 66%である

ことから,この例外に関してはまずビューに誤りがあると 考えて確認する必要がある. 一方, EP5~7 の発生割合は 34%あることから、ビューを参照して誤りが見つからない 場合はコントローラの誤りも確認する必要があることがわ かる.

一方, ActionController::RoutingError はルーティングに関 する例外であるが,今回の実験で発生した例外のエラーメ ッセージを読むと,すべてビューに誤りがあることを示し ていた.表 4によるとEP11の発生割合は38%であるから, エラーメッセージに従ってビューを確かめたあと,問題な ければ関係するルーティング(routes.rb)の記述内容を確認 すればよいことがわかる.

表 3 ActionView::Template::Error の誤りパターンの発生割

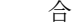

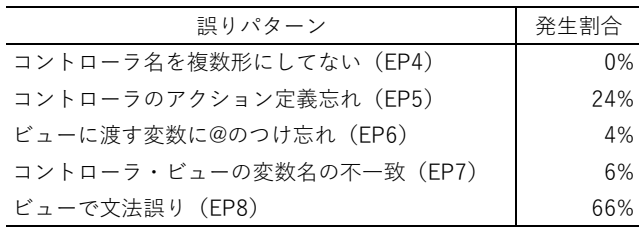

表 4 ActionController::RoutingError の誤りパターンの発生 割合

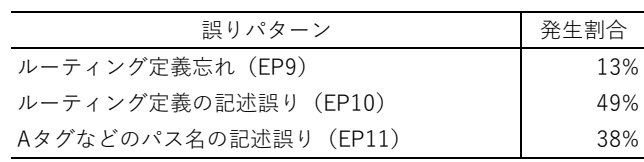

## **6.** 考察

### **6.1** 分析方法(スクリプト)の効果

実験の結果から、ログファイルのみを用いた場合、発生 した HIEs 全体の 33%しか発生原因が特定できなかった(表 2).一方,3.3 節に示したスクリプトを利用することで HIEs 全体の 79%(33%+46%)の発生原因を特定できたことにな る.これまでの研究では,ログファイルに記載された情報 をもとに発生原因を分析し,情報が不足する場合には指導 経験をもとに推察するに留まった. 本スクリプトを使用す ることで例外が発生するたびに変更されたソースコードが Git リポジトリに保存されるため、前回の例外発生時点か ら今回までに受講者がどういった変更を加えたのかを確実 に読み取ることができるようになった.例外発生時のソー スコードが明らかになったことから,本講義の内容には限 定されるものの,HIEs の発生原因は 2.2 節に挙げた誤りパ ターン以外の誤りは存在しないことが確認できた.今後, 誤りパターンをもとに表 3 や表 4 に示した発生割合を考 慮したデバッグ手順を開発し,受講者の指導に活用する道 筋が開けたと考えている.

#### **6.2** 分析方法(スクリプト)の問題点

Git リポジトリの提出がない受講者が 6 名おり, その受 講者が発生した 71 (全体の 22%) の HIEs の発生原因はわ からなかった.本稿では簡単のため受講者の開発環境につ いて触れなかったが,演習では Amazon 社の AWS Cloud9 というクラウドベースの Linux 環境を前提としていため, 3.3 節に示したスクリプトは Linux 版のみ用意した. 実際に は確認していないが,学生によっては MS-Windows 上に Rails の開発環境を構築して課題に取り組んだ場合も考え られる.この場合は Git リポジトリの提出は不可能である. また, Git リポジトリの提出はあったもののログファイル に記載された例外と対応しない場合も「Git リポジトリ提 出なし」としてカウントした.恐らく,スクリプトを少な くとも一度は実行したものの,何らかの理由でスクリプト が停止してコミットが実行されない状況があったのではと 考える.対策案としては、Rails アプリケーションの動作を 確認するときには,*rails server* というコマンドを入力して 開発用の Web サーバーを起動する.この操作時にスクリプ トが停止していれば起動する機能を追加することで,スク リプトの起動忘れを防止できるかもしれない.

現状のスクリプトの問題に,コミットメッセージが例外 名と一致しないことがある. 図 7のコミット履歴のコミッ トメッセージはすべて Completed 500 Internal Server Error… となっているが,本来は例外クラス名と関連するエラーメ ッセージがセットされる予定だった.例外発生時にログフ ァイルに追加される情報を調べると,例外によっては Error を含む行が複数存在する場合があることがわかった(図 10).今回の実験ではコミットの実行漏れはなかったが,今 後,同様のスクリプトを使用する場合は Completed 500 Internal Server Error を含む行を無視するよう改善する.

Started GET "/" for xxx.xxx.xxx.xxx at 2020-07-17 00:31:09 +0000 (省略) Completed 500 Internal Server Error in 29ms (ActiveRecord: 0.0ms)

ActionView::Template:Error (undefined method 'each' for nil:NilClass): 1: <% @images.each do |image| %>

```
2: <p><%= image.title %></p>
3: <% end %> 
(省略)
```
図 10 例外発生時のログファイルの追加情報

## **6.3** 分析方法(スクリプト)の動作環境

スクリプトを動作させるためには Git リポジトリの初期 化が必要であるが,Rails は標準で Git に対応しているため, Rails プロジェクトを新規作成するときに Git リポジトリも 新規作成される.そのため,操作を忘れて記録漏れが発生 することはない.動作環境としては,ローカル環境はもち ろん,我々が演習で利用している AWS Cloud9 のようなク ラウド環境や Docker を利用した仮想環境でも利用できる. 実用的な開発用フレームワークであれば, Rails の development.log のようなログ機能を具備しているため、ス

クリプトを用いて同様の分析が可能である.本稿で提案し たスクリプトは極めて単純な方法ではあるが,ソースコー ドなどテキストファイルの変更履歴を自動的に蓄積し、分 析する手段の 1 つとして,様々な場面で利用できると考え ている.

## **7.** まとめ

本稿では、Rails の初学者の躓き要因を分析するため、ロ グファイルに加えて,例外発生時のソースコードを自動的 に保存するためのスクリプトを提案した. 本スクリプトを 2020 年度の授業に適用したところ,Git リポジトリの提出 があった HIEs の発生原因はすべて特定でき,その発生原 因は筆者が指導経験から整理した誤りパターンに当てはま ることがわかった.

これまでの研究で,講義で扱っている範囲ではあるが, Rails 開発時の躓き要因とその発生原因が明らかになった. 我々は初学者が上達するためには躓きは必要な経験と考え ている.しかし,現状の演習では躓いたときに講師や TA が 支援するに留まり,デバッグ技術を積極的に指導するまで には至っていない. 今後、これまで得られた情報をもとに デバッグ手順を開発し,講義や演習でその効果を評価して いきたい.また,デバッグ手順を他の初学者向けの教育方 法[6][7][8][9]に適用して,一般化が可能か評価していきた い.

## 参考文献

- [1] Chunling, Cao : Construction of the Individualized College English Learning Management System Using Ruby on Rails, International Conference on Service Science, pp.160-163, 2015.
- [2] An, Jong-hoon, Avik Chaudhuri, and Jeffrey S. Foster : Static typing for Ruby on Rails. IEEE/ACM International Conference on Automated Software Engineering, pp.590-594. 2009.
- [3] Crawford, Tyler, and Tauqeer Hussain. A comparison of server side scripting technologies. Proceedings of the International Conference on Software Engineering Research and Practice, pp.69-76, 2017.
- [4] 井上明, 金田重郎:実システム開発を通じた社会連携型 PBL の提案と評価, 情報処理学会論文誌, Vol.49, No.2, pp.930-943, 2008.
- [5] Chishiro, Hiroyuki, Yoshihide Chubachi, and Morikazu Nakamura, Co-education of master course students and business people, Proceedings of the 6th International Conference on Information and Education Technology, pp.89-96, 2018.
- [6] Rails チュートリアル, https://railstutorial.jp(2020-10-1 参照)
- [7] Progate Ruby on Rails5, https://prog-8.com/languages/rails5 (2020-10-1 参照)
- [8] ドットインストール Ruby on Rails5 入門, https://dotinstall.com/lessons/basic\_rails\_v3\_(2020-10-1 参照)
- [9] Udemy, https://www.udemy.com (2020-10-1 参照)
- [10] 高橋圭一, Ruby on Rails による Web アプリ開発の授業実践, 情報処理学会九州支部火の国シンポジウム 2018, 2019.
- [11] 高橋圭一, Ruby on Rails によるチーム開発の授業実践, 情報 処理学会 情報教育シンポジウム 2019, pp.10-16, 2019.
- [12] 高橋圭一,Ruby on Rails の初学者の躓き要因分析, ソフトウ ェア工学の基礎 XXVII, 日本ソフトウェア科学会  $(FOSE2020)$ , 2020 年 11 月 (in press).